#### Introduction

This process flow shows how a prospective student would use the Kent State University UX Design master's program website to apply to the program.

**Assumption:** The propsective student has accessed the website through a third party link (I.e: Organic search result, link on another website, advertisement, social media, etc.).

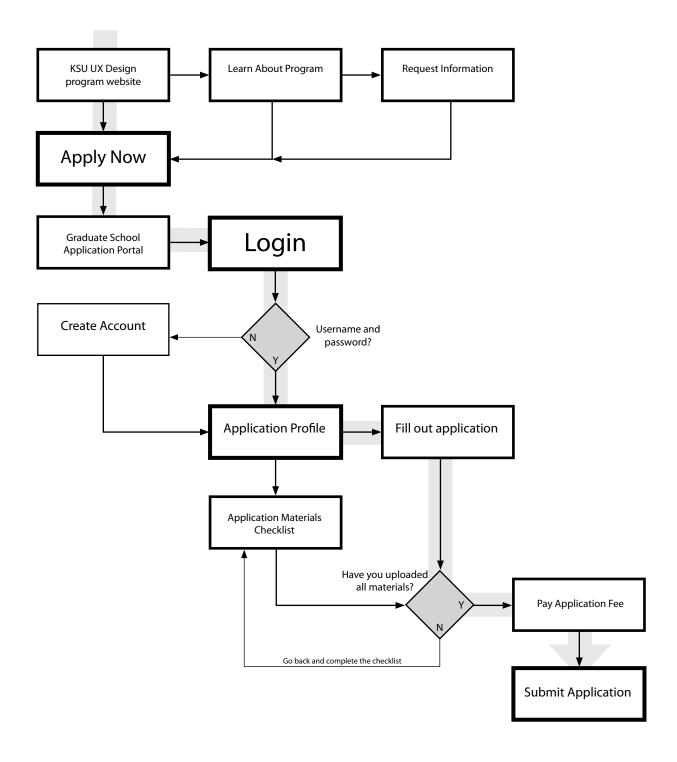

Page 1/3

### 1.0 -- Kent State UX Design master's program site

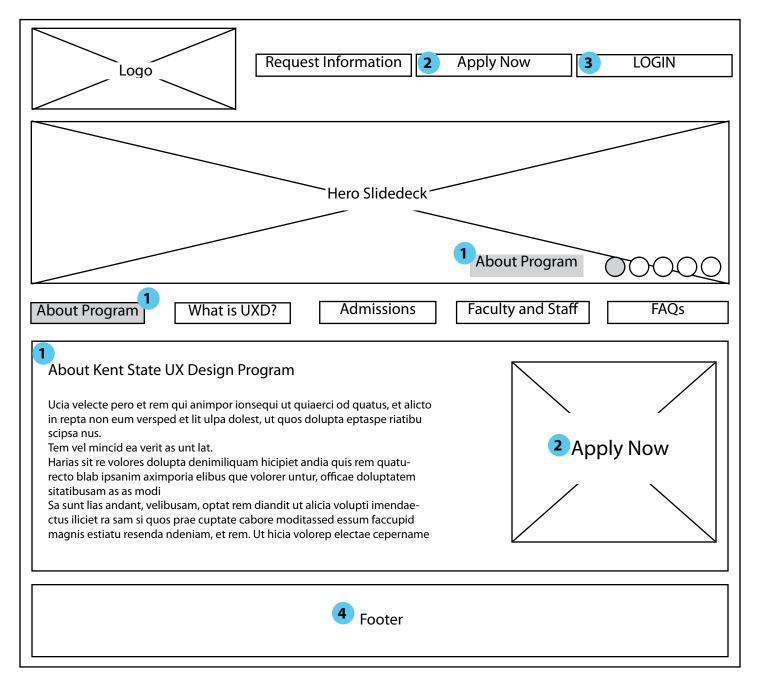

- The "About Program" page is just an example of where one might land on the KSU UX Design mater's program site. From there one has access to the application portal through the "apply now" links and the "login" button at the top.
- 2 Prospective students can access the KSU graduate school application portal by clicking on "apply now."
- The "login" button will also take users to the application portal -- more specifically to the "login" where it will ask for a username and password. If someone is trying to create an account, they will have that option. In that case, they will be starting the application process.
- 4 The Footer will include links to resources such as contacting the school, Kent State's homepage, etc.

Page 2/3

### 2.0 -- Kent State UX Design master's program application portal

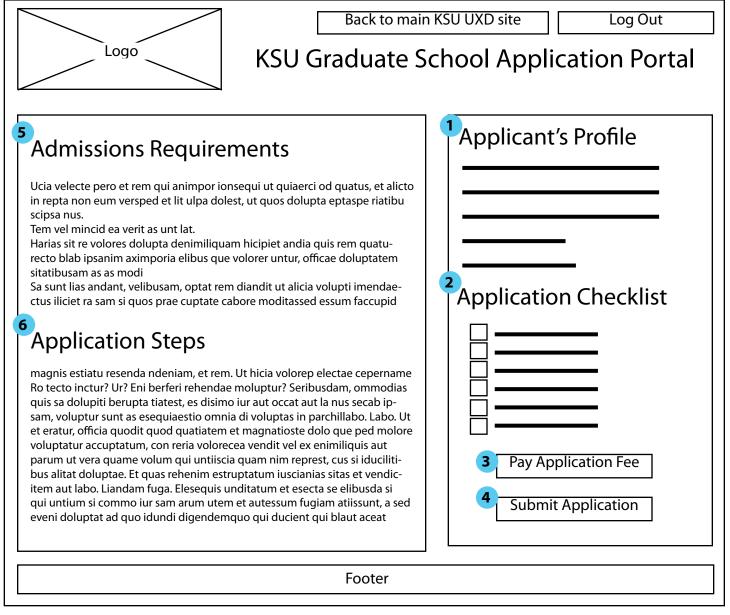

- The applicant's profile will include their application status, what program they are applying to and their personal information wich they offered on the application.
- The application checklist allows applicants to track their application process. It will include a link to the actual application which needs to be filled out. It also will include links to where files such as resumes, letters of recommendation, etc. should be uploaded. When the required material is uploaded or sent (l.e.: Transcripts), then the box will be checked off.
- **3** Paying the application fee is the final step before submitting the application.
- 4 "Submit Application" will allow applicants to formally submit their application and all of the materials.
- The Admissions Requirements will be listed clearly and in an easy-to-find spot in the application portal, so applicants don't have to leave the page.
- 6 Application Steps also will be easy to access and reference while in the application portal.

Page 3/3

## 2.1 -- Kent State UX Design master's program application portal

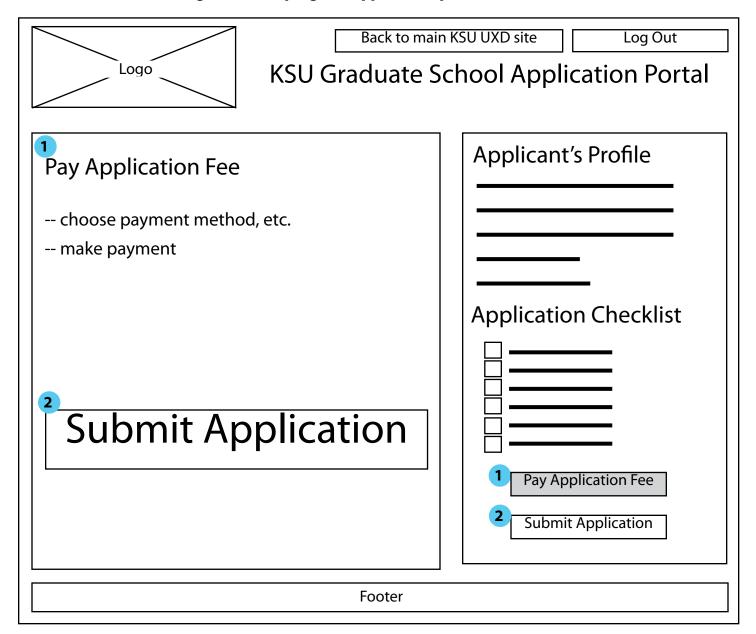

- 1 The payment step will remain within the application portal.
- 2 The applicant will pay and then submit the final, complete application.

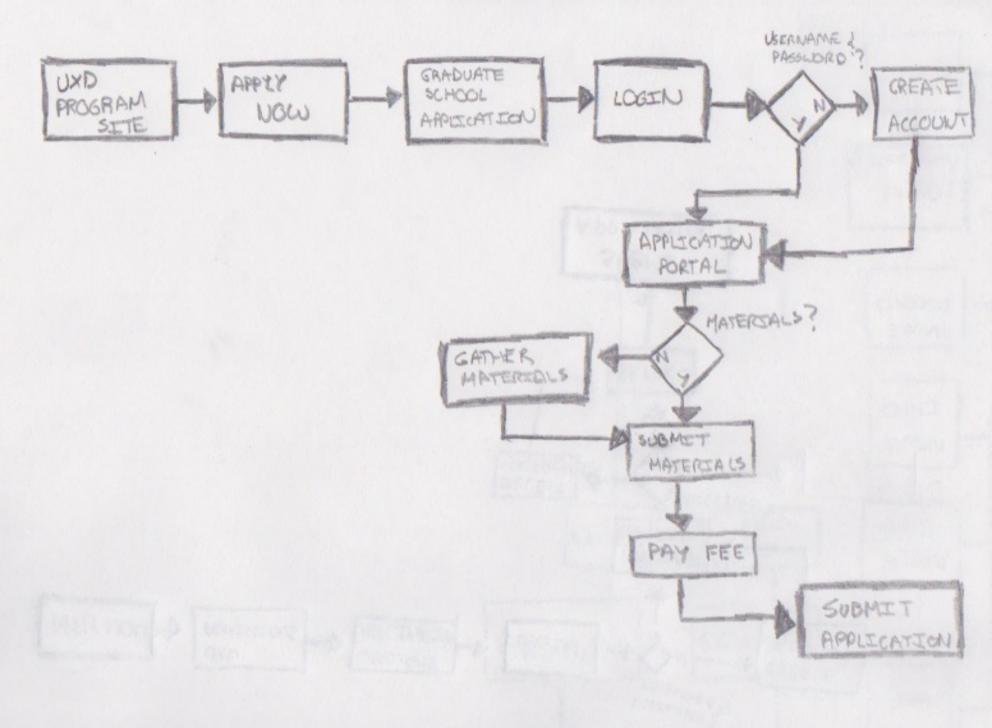

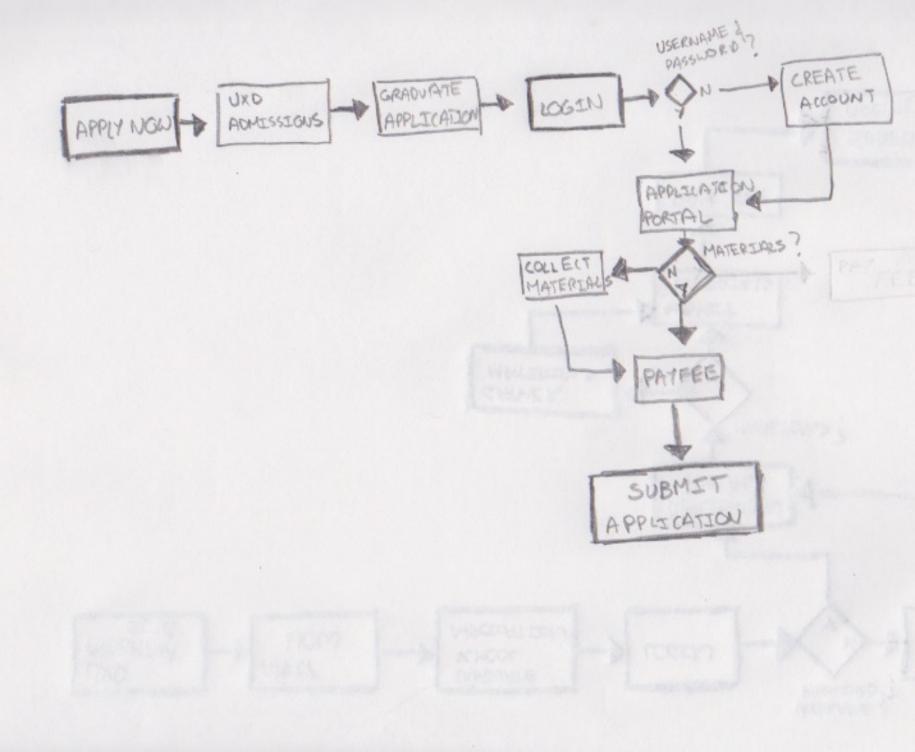

| UND PROGRAM TEM TOPLY |         |      |       |    |
|-----------------------|---------|------|-------|----|
| BOUT PAPERSON         | M       | In   | n     | [u |
|                       |         |      |       |    |
| ABOUT P               | R DE DE | Just | 0     |    |
| , , , ,               |         |      | NO NO | 4  |
|                       |         |      | N     |    |
|                       |         |      |       |    |
|                       |         |      |       |    |
|                       |         |      |       |    |
|                       |         |      |       |    |
|                       |         |      |       |    |
|                       |         |      |       |    |
|                       |         |      |       |    |
|                       |         |      |       |    |

- From homepage, prospective studients con access graduate
- (prospective) con login rite
- 3 ADMISSIONS pass degribes what is required to be admitted to pregram

## 2.0 APPLICATION PORTAL

| PATELSALS CHECKLEST | 0       |
|---------------------|---------|
| T T                 | PROFILE |
| 0                   | STREUS  |
|                     | -       |
|                     |         |
| 0                   | 1-      |
| 1                   |         |
|                     |         |
| 3                   |         |

- DA list of metericls that need to be submitted to complete application chickist closes applicant to keep track
- applying for, if explanations complete, if the second it
- 3) when ready, sale to clicking on this and the oping to payment

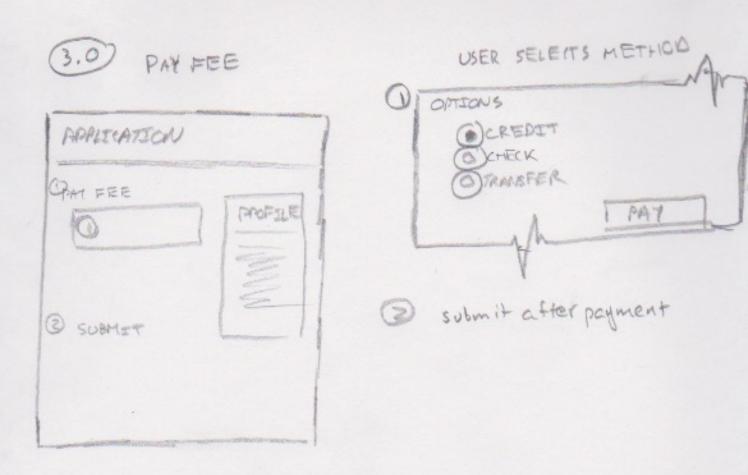

# 4.0 FINAL SUBMISSION

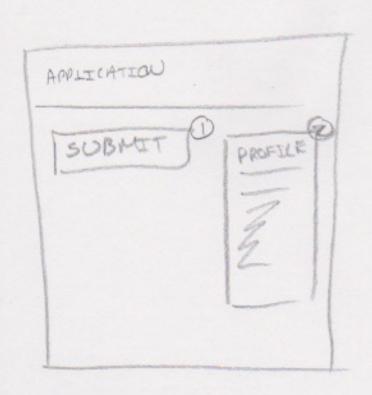

- D Applicant decides how to be notified about decision, can always check back on application partel
- 3) Profile still excilable, updates to "submitted" status